# April 4, 2023 — 1.2312 Service Update

### **Production Tenant Features**

### **Catalog**

- **Removed Product Ranking:** Product ranking rules have been hidden on the Category edit page as well as from the Main > Marketing navigation menu, as that functionality is now available via Search [Merchandizing](http://docs.kibocommerce.com/help/merchandizing-rules) Rules and has been migrated out of the Category service. The tooltip for sort definitions has now been updated to explain that they have been replaced by merchandizing rules.
- **Do Not Apply Discounts to Handling**: Previously, free shipping discounts applied to order-level handling fees which was not compatible with how some free shipping discounts were intended to be used. For example, a product with a \$10 handling fee would receive both free shipping and free handling when the discount was applied. Now, a new tenant attribute ( DoNotApplyDiscountsToHandlingFees ) can be enabled to exclude handling when calculating order-level shipping discounts. Contact or your enablement team for assistance enabling this if you need this behavior on your tenant.

### **Fulfiller**

- **Substitutes in Return Receipts**: When an item has been[substituted](http://docs.kibocommerce.com/help/substitute-products) for another in a shipment, the substitute will now be displayed in a separate table on the return receipt. This table will give the name of the original item that was substituted, as well as the substitute item itself and the quantity. This makes it easier to identify substitutes in more aspects of the fulfillment process.
- **Reallocation Error Message**: If inventory for an originally-ordered product quantity is not available when a store associate attempts to remove its substitute(s), an error message will be displayed and the [substitute](http://docs.kibocommerce.com/help/substitute-products) quantity will not be removed from the shipment.
- **Support for Substitutes with Assembly:**If a [substitute](http://docs.kibocommerce.com/help/substitute-products) item requires [preparation](http://docs.kibocommerce.com/help/preparation-and-delivery) (aka assembly), then the Fulfiller UI will handle it appropriately during the fulfillment process. This means that it those items will be identified as both substitutes and assembly items, go into the Order Preparation step, and can also be transferred or split into another shipment as needed.

#### **Inventory**

- **Item-Level Segmentation**: Previously you could only apply tags at the order level when [usinginventory](http://docs.kibocommerce.com/help/inventory-segmentation-overview) segmentation, meaning that the tag was applied to all order items. Now, tags are supported in item-level data instead. This allows you to specify different tags for each item in an order through the API.
- **Segmentation in Order Admin**: You can now select the inventory [segmentation](http://docs.kibocommerce.com/help/set-tags-in-orders) tags for order items when creating a new order through the Admin UI, as well as when creating a new shipment on an order. You can also view tags from the Order [Details](http://docs.kibocommerce.com/help/update-tags-on-order-items) and edit themon Pending orders that have not been submitted yet. Additionally,

validation has been added for specifically OMS-Only tenants so that if a tag name is provided for an item, then a value for that tag is required.

Note: When testing inventory segmentation in Release 1.2310, please ensure that all tag values are specified in the order created. This restriction will be removed in the upcoming Release 1.2312.

### **Search**

- **Search Schema Relocation:** The link for Search [Schema](http://docs.kibocommerce.com/help/search-schema-overview) in the Admin navigation menu has been removed from the System tab. You should access the schema through Main > Search > Schema instead.
- **Delete Merchandizing Rule:** Previously, the only way to delete a merchandizing rule was from the action menu on the [Merchandizing](http://docs.kibocommerce.com/help/merchandizing-rules) Rules page. Now, when you click a merchandizing rule to go to its individual configuration page then a Delete option will also be available in the dropdown menu in the top right of the page.
- **Merchandizing Rule Limits:** A limit has been set to restrict the amount of products included in one [merchandizing](http://docs.kibocommerce.com/help/merchandizing-rules) rule to 100. This limit applies separately to ranked, buried, and blocked products, meaning that you can have up to 100 products in each of those three groups.

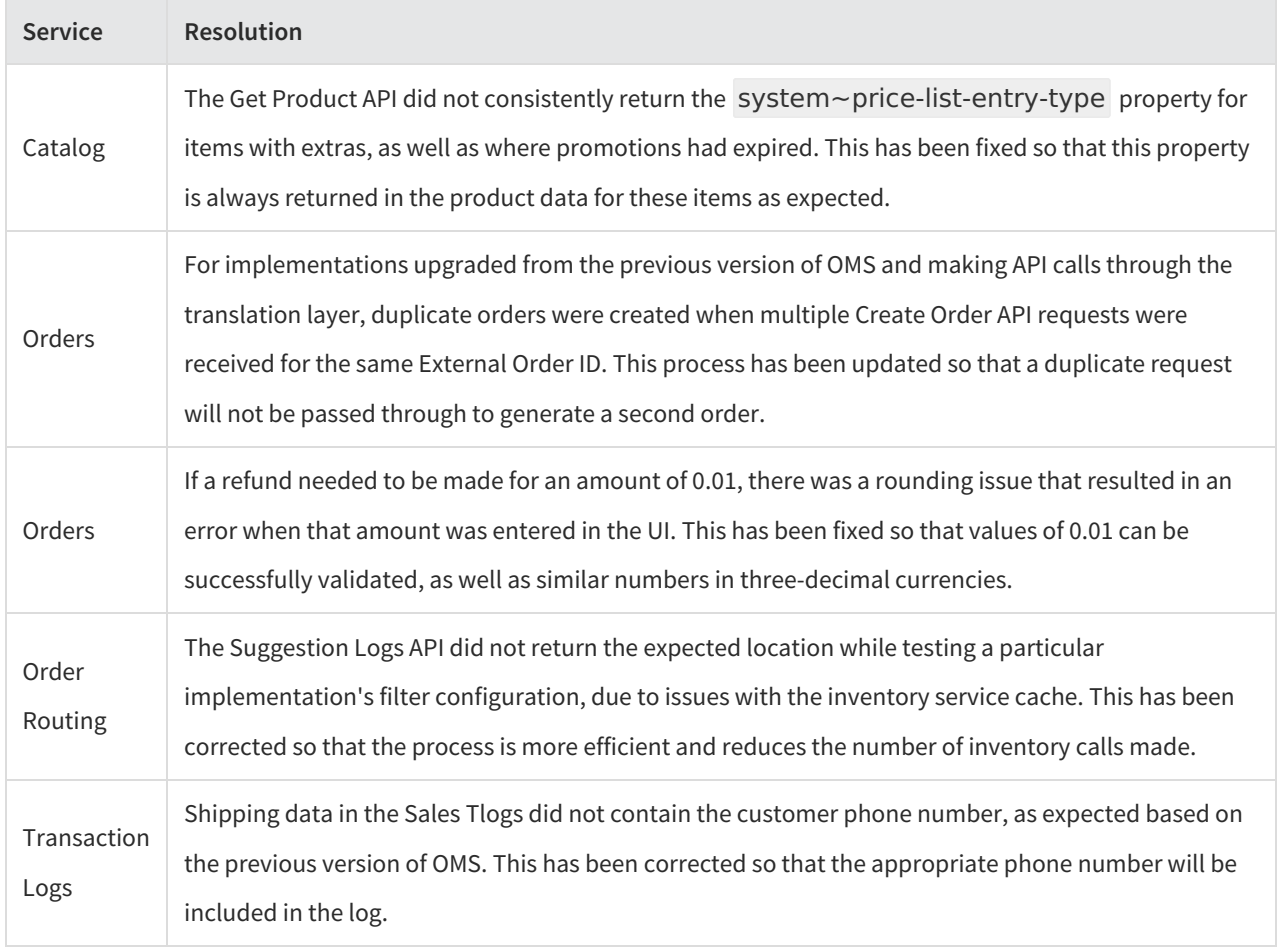

# **Production Bug Fixes**

### **Production Sandbox Features**

### **Catalog**

**Activate/Deactivate Campaigns:** [Campaigns](http://docs.kibocommerce.com/help/campaigns#activate-or-deactivate-a-campaign) can now be manually activated and deactivated from a toggle in their campaign settings. If activated, the campaign will honor the start/end date but if deactivated, the campaign will not automatically go live when the start date is reached. Note that activating or deactivating a campaign will also activate or deactivate its experiences (discounts, site variations, and merchandizing rules) even if those experiences are used in other campaigns. Toggles have also been added to the [discount](http://docs.kibocommerce.com/help/configure-discounts), site [variation](http://docs.kibocommerce.com/help/edit-your-site#add-and-manage-page-variations), and [merchandizing](http://docs.kibocommerce.com/help/merchandizing-rules) rule configurations so that these individual elements may be manually re-activated or deactivated after one of their associated campaigns is updated.

### **Fulfiller**

- **Shipment Workflow Update:** When any shipment is put into a [terminal](http://docs.kibocommerce.com/help/fulfillment-object-states) state (such as Fulfilled or Cancelled), then any remaining workflow steps are deactivated. This will clear the Shipment Step ID and Fulfillment Step fields for Fulfilled shipments in the Order Admin UI, reducing confusion when further steps cannot be taken on a shipment.
- **Substitute Items in Curbside:** The Customer Pickup step of theCurbside Delivery [shipment](http://docs.kibocommerce.com/help/curbside-delivery) workflow now displays [substitute](http://docs.kibocommerce.com/help/substitute-products) products in a separate table . This table will give the name of the original item that was substituted, as well as the substitute item itself and the quantity. This makes it easier to identify substitutes in more aspects of the fulfillment process.
- **Adult Signature Required:** The carrier service for UPS has been updated to honor the Adult Signature Required configuration when enabled in tenant settings (which enforces a signature requirement on all shipping labels except for return labels). This allows upgraded implementations from the previous version of OMS who were using this feature to continue utilizing the behavior. Contact or your enablement team if you need to use this feature.

#### **Inventory**

- **Inventory Tag Defaults:** If inventory [segmentation](http://docs.kibocommerce.com/help/inventory-segmentation-overview) is configured in your tenant, you no longer have to provide all inventory tags in order item data nor specify them in a particular order. If an order item does not specify any tags, or only specifies partial inventory tags, then it will be set to the default tag you configured. The item will then be allocated from the default segment if inventory is available.
- **[Segmentation](http://docs.kibocommerce.com/help/reserve-inventory-in-cart) with Reserved Inventory:** Inventory segmentation can be used alongside the Reserve Inventory in Cart feature. This allows you to specify both reserve inventory and inventory tags, and the reservations will be reallocated appropriately. See the Inventory Segmentation [documentation](http://docs.kibocommerce.com/help/update-tags-on-order-items#tags-with-reserve-inventory) for more details about the behavior

with reserve inventory tagged in different shipment types.

### **Order Routing**

**Extensible Comparison Properties:**When [configuring](http://docs.kibocommerce.com/help/filters) routing filters, the comparison property field now supports selecting custom attributes configured through Extensible Order Routing. These are the same custom attributes already supported as filter attributes.

### **Subscriptions**

- **Retry Failed Continuity Order:** When a continuity order fails, you can now retry creating the order by making a call to the Perform [Subscription](https://apidocs.kibocommerce.com/?spec=subscription#put-/commerce/subscriptions/-subscriptionId-/actions) API for the "RetryFailedContinuityOrder" action. This will retry the continuity order with the latest payment information present on the subscription, and if successful then the Next Order Date will be updated as expected to the next date per the subscription frequency. This action is not supported for Errored subscriptions.
- **Renamed Site Settings:** Some [subscription](http://docs.kibocommerce.com/help/configure-subscriptions#other-site-settings) site settings have been slightly renamed to remove unnecessary words or improve clarity. This does not involve any change in behavior.

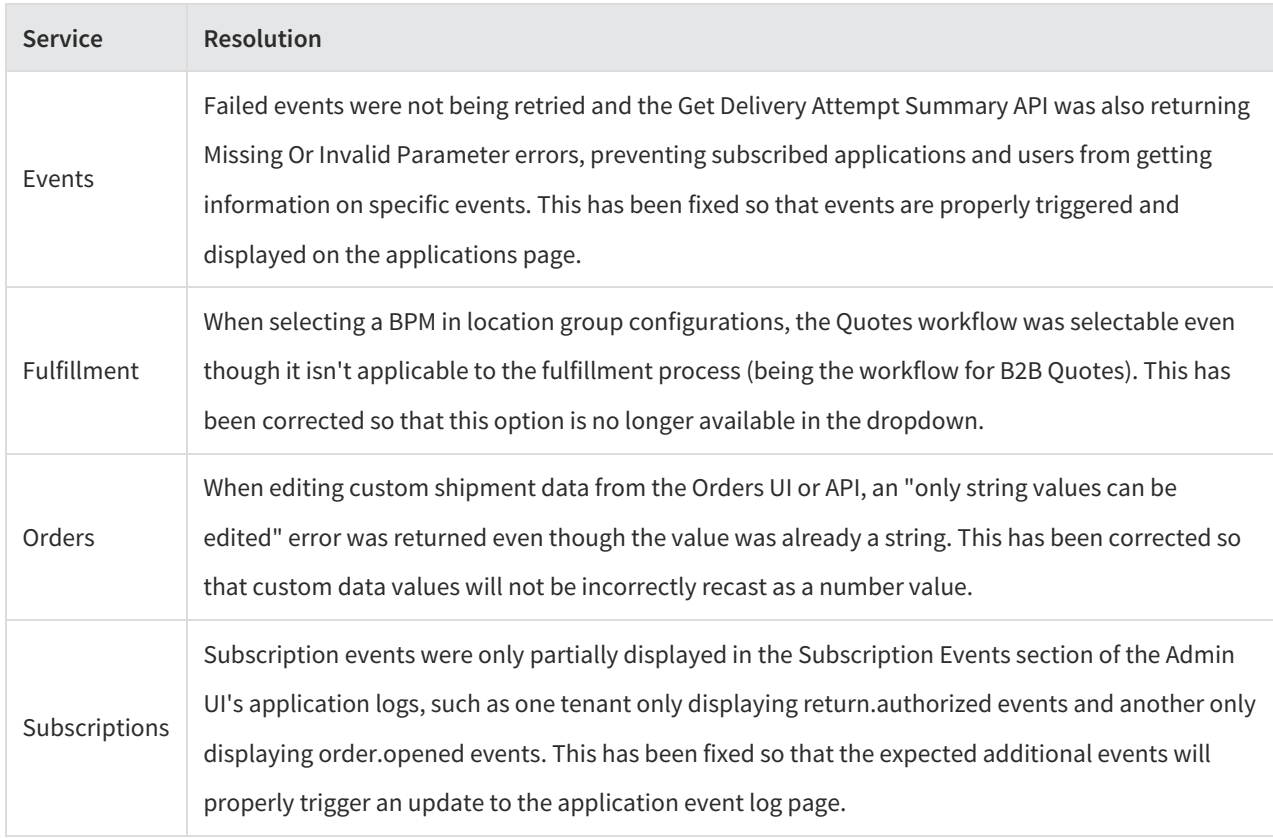

## **Sandbox Bug Fixes**

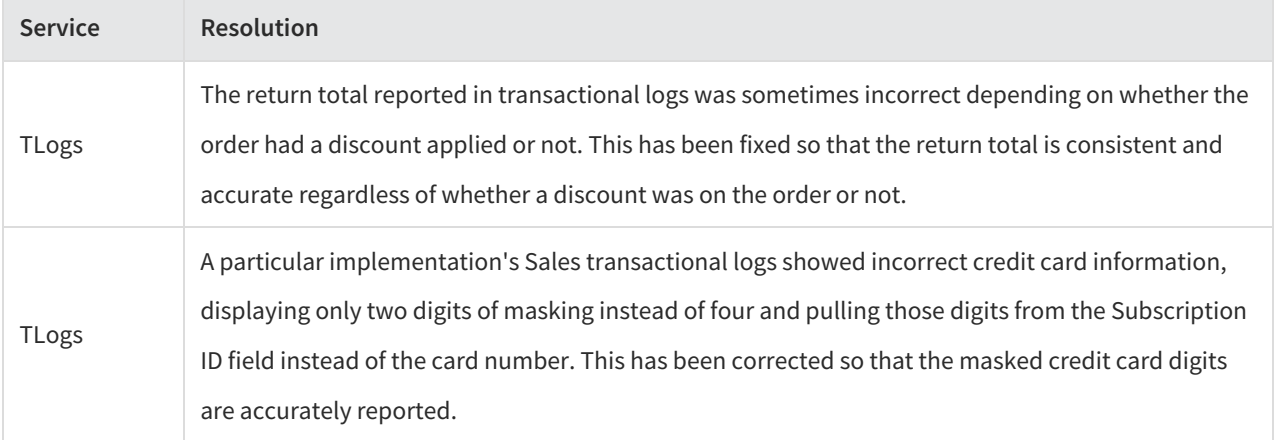